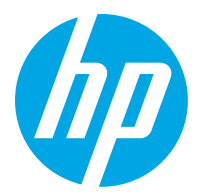

## Beseitigen von Papierstaus

## Beheben von Papierstaus im Drucker

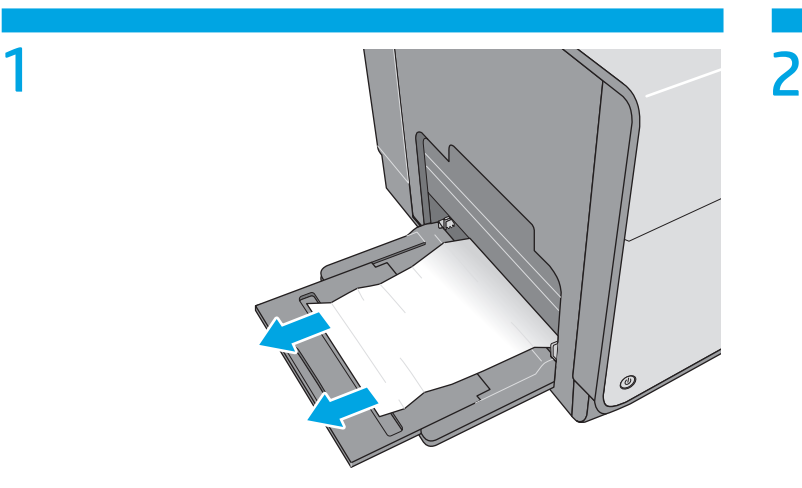

Entfernen Sie eingeklemmtes Papier aus Fach 1.

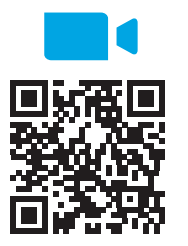

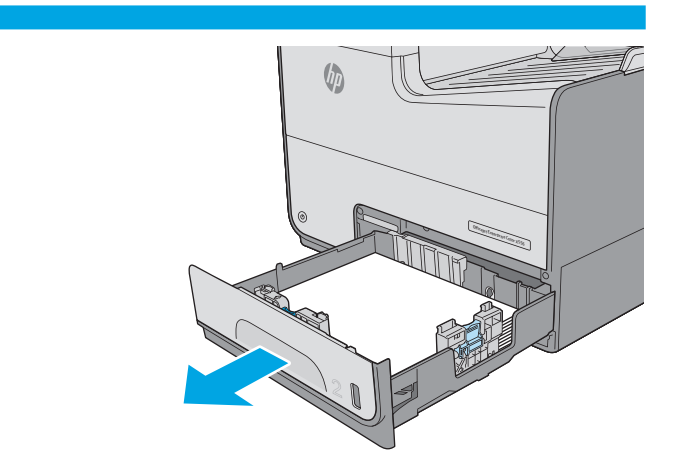

Ziehen Sie Fach 2 vollständig aus dem Drucker heraus, indem Sie daran ziehen und es leicht anheben.

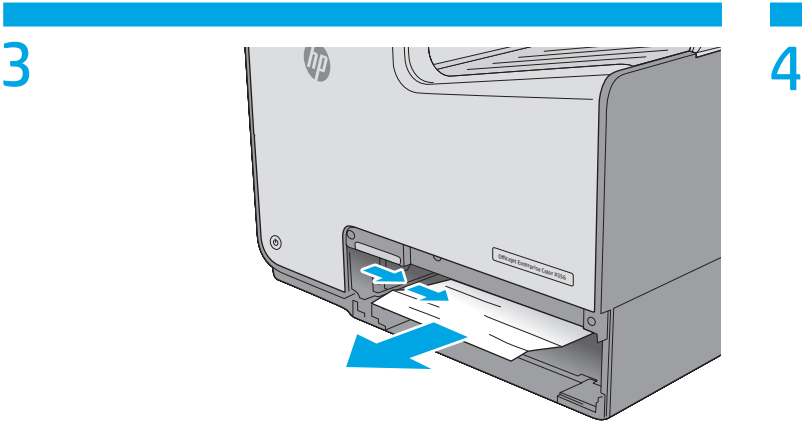

Entfernen Sie jegliches gestaute Papier aus den Zufuhrwalzen im Drucker. Ziehen Sie das Papier zunächst nach links und dann nach vorn, um es herauszuziehen.

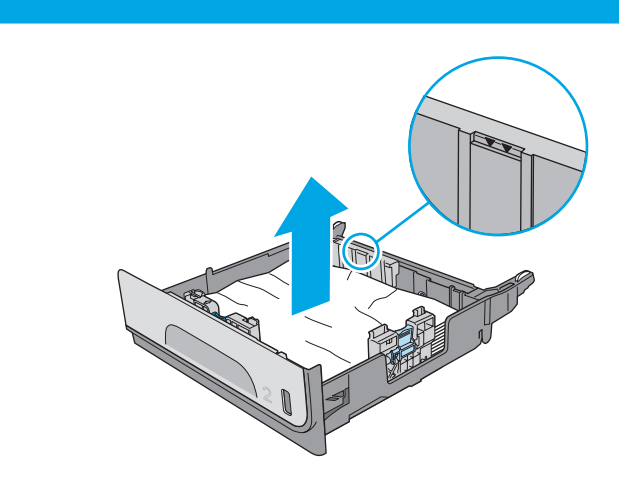

Entfernen Sie eingeklemmtes oder beschädigtes Papier. Vergewissern Sie sich, dass das Fach nicht überfüllt ist und die Papierführungen richtig ausgerichtet sind.

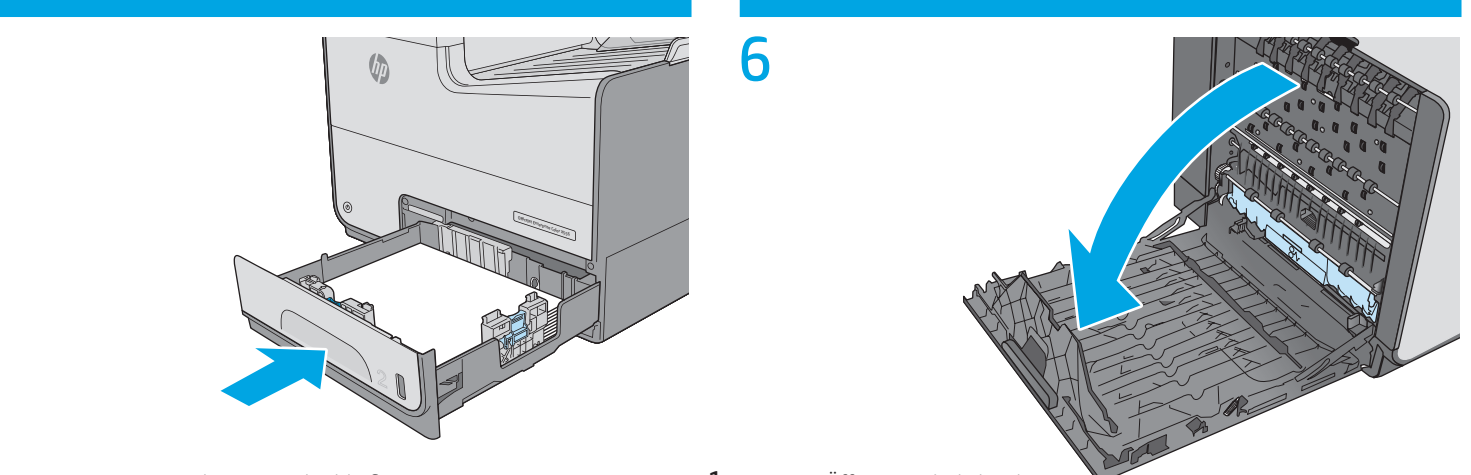

5

1

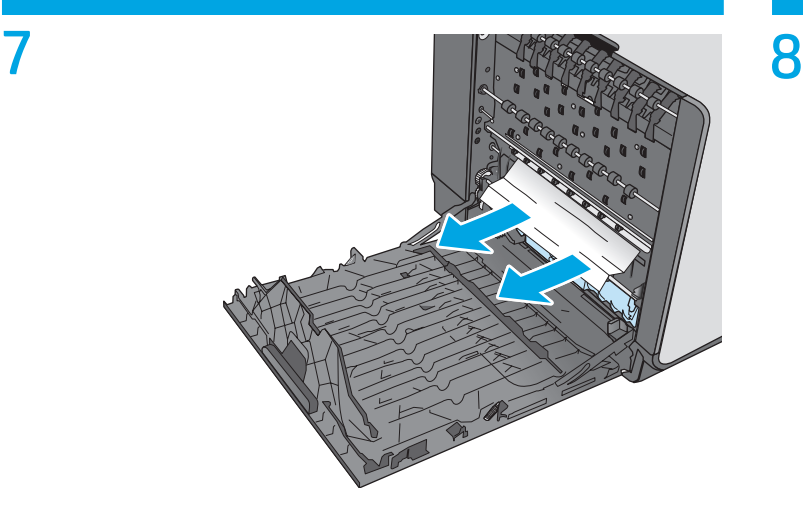

Ziehen Sie das gestaute Papier vorsichtig aus den Rollen und dem Ausgabebereich. Wenn das Papier reißt, müssen Sie darauf achten, alle Reste zu entfernen.

9

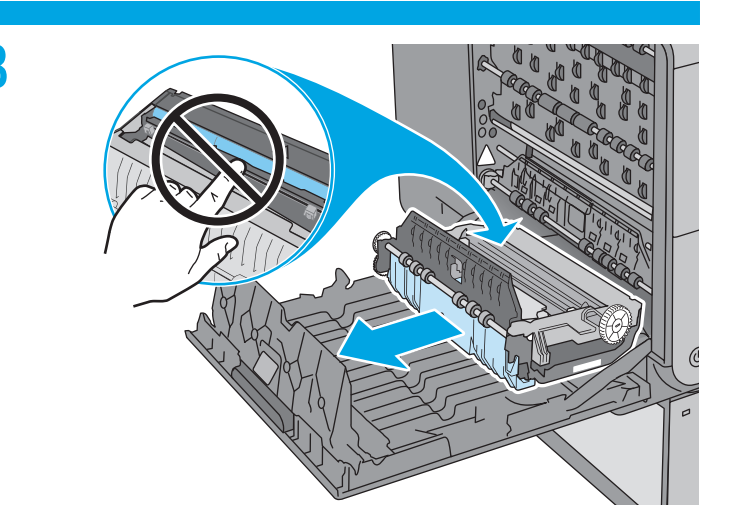

Entfernen Sie die Tintenauffangeinheit, indem Sie sie mit beiden Händen herausziehen. Legen Sie die Einheit aufrecht auf einem Stück Papier zur Seite, um Tintenkleckse zu vermeiden. ACHTUNG: Achten Sie beim Herausziehen der Tintenauffangeinheit darauf, dass Sie die schwarze Walze nicht direkt berühren, damit kein Pigment auf Ihre Haut oder Kleidung gelangt.

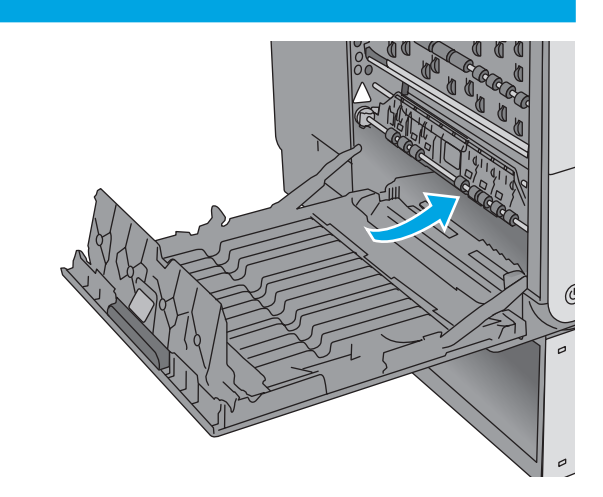

Schauen Sie nach dem Entfernen der Tintentenauffangeinheit genau in den Bereich, in dem sie sich befand, und entfernen Sie Papier oder Fremdkörper.

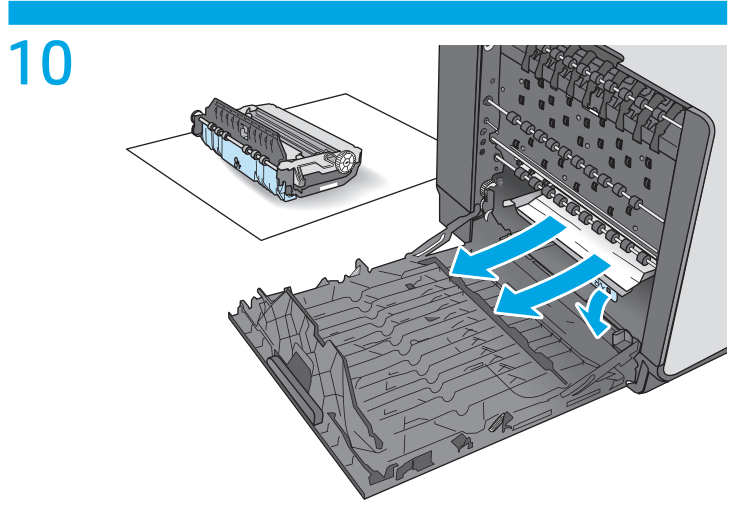

Drücken Sie den grünen Hebel nach unten, um die Rolleneinheit abzusenken, Dies führt dazu, dass der Drucker versucht, das Blatt durch den Druckbereich zu führen. Eventuell müssen Sie das Blatt vorsichtig ziehen, wenn es nicht von selbst ausgegeben wird. Entnehmen Sie das Blatt.

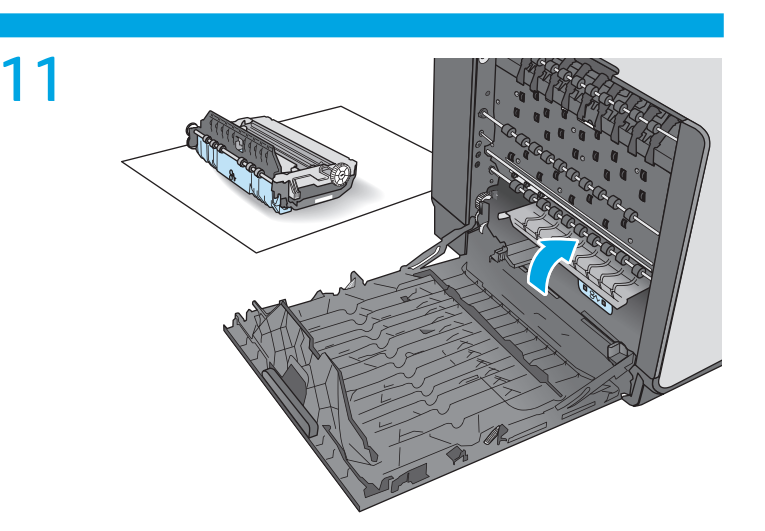

Drücken Sie den grünen Hebel nach oben, um die Rolleneinheit wieder in Betriebsposition zu bringen.

12

Setzen Sie die Tintenauffangeinheit ein.

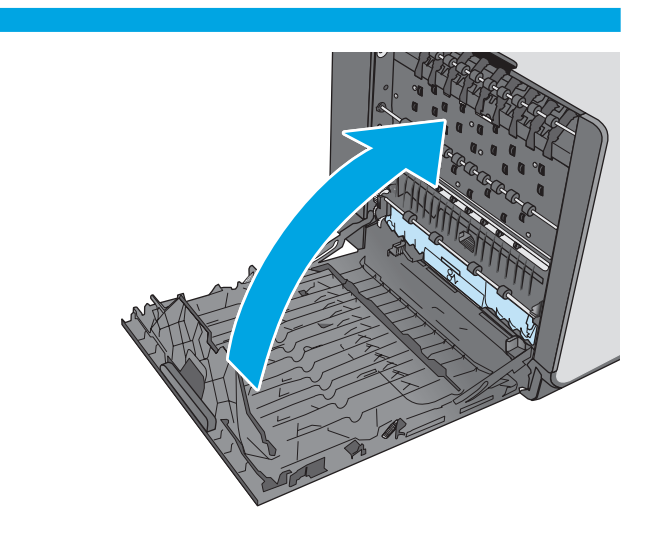

Schließen Sie die linke Klappe.

## Beseitigen von Papierstaus im Vorlageneinzug

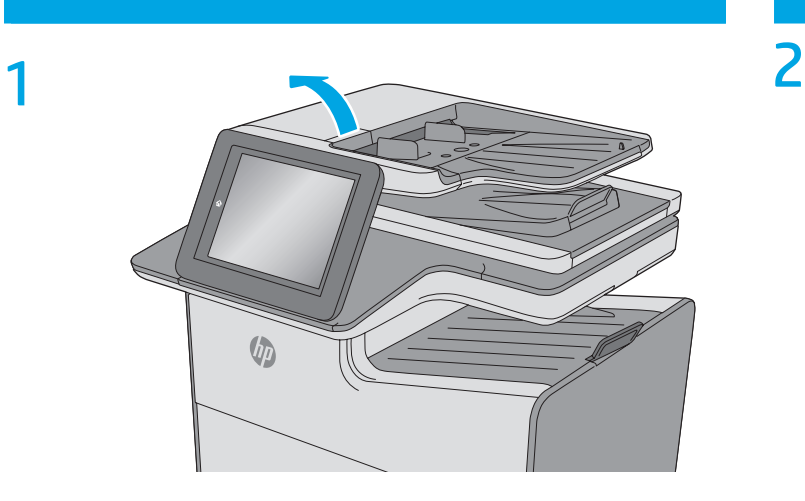

Heben Sie die Verriegelung an, um die Vorlageneinzugsabdeckung zu lösen.

## **Un**

Öffnen Sie die Abdeckung des Vorlageneinzugs.

13

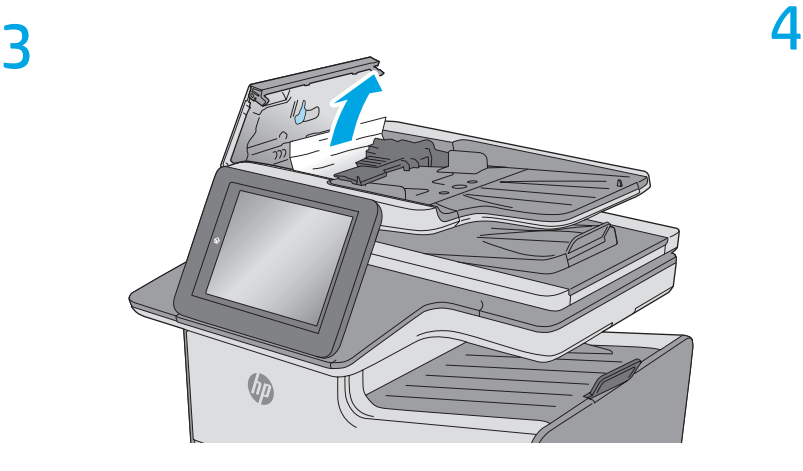

Entfernen Sie gestautes Papier.

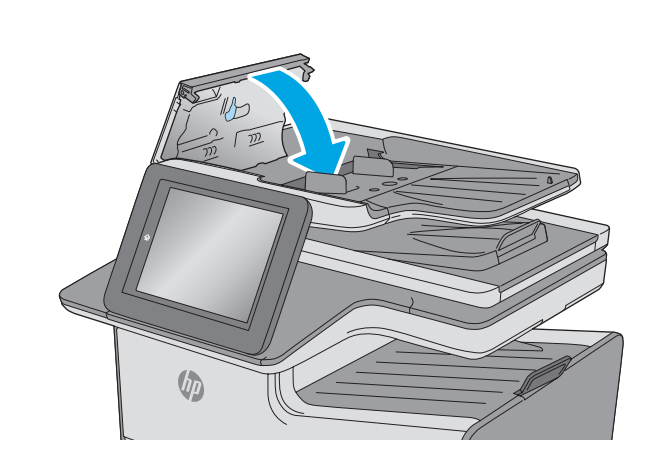

Schließen Sie die Abdeckung des Vorlageneinzugs. HINWEIS: Stellen Sie sicher, dass die Verriegelung an der Oberseite der Abdeckung für den Vorlageneinzug vollständig geschlossen ist.

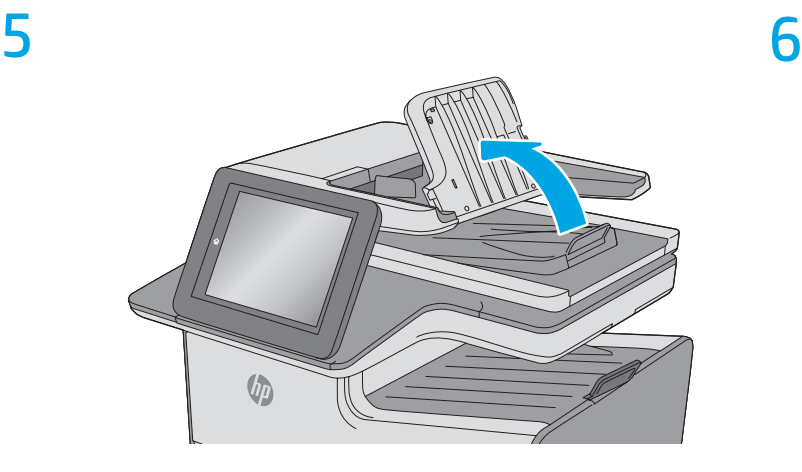

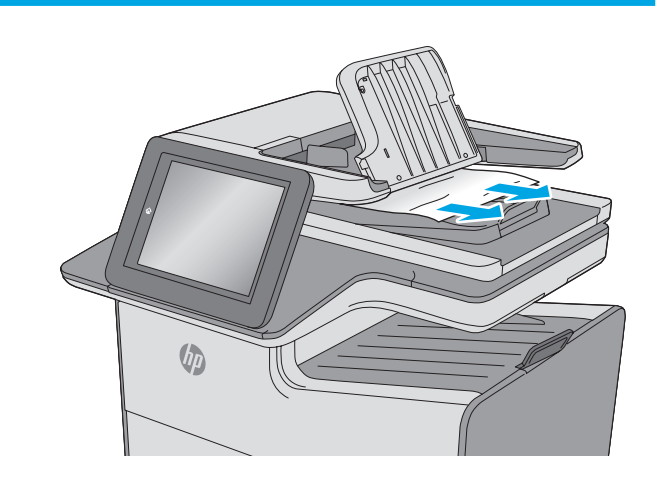

Heben Sie das Zufuhrfach des Vorlageneinzugs an. Entfernen Sie gestautes Papier.

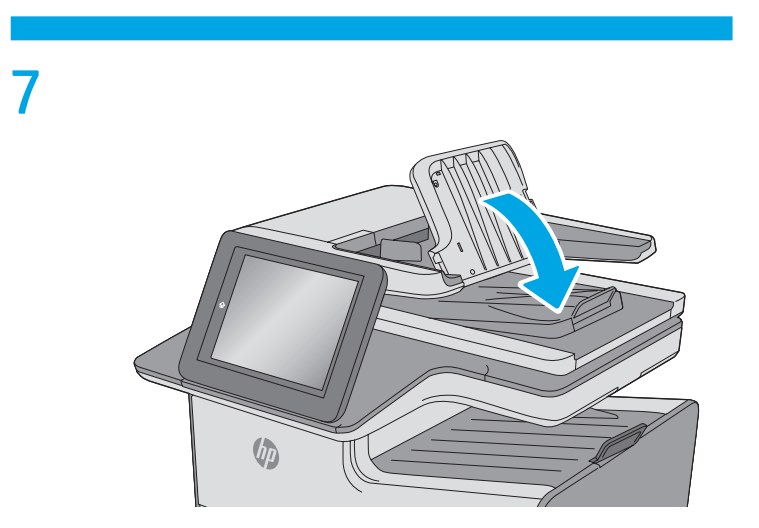

Senken Sie das Zufuhrfach des Vorlageneinzugs ab.

© Copyright 2019 HP Development Company, L.P. www.hp.com

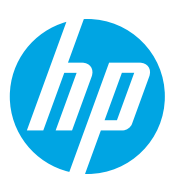